ФИО: Ильшат Ринатов**ич МУНИРС®ГЕРСТВО НАУКИ И В<mark>ЫСШЕГО ОБРАЗОВАНИЯ</mark> РОССИЙСКОЙ ФЕДЕРАЦИИ** <sup>уникаль</sup>фёдералтыное тосударственное бюджетное фбразовательное учреждение высшего aba80b84033c9ef196388e9ea0434f90a83a40954ba270e84bche64f02d1d8d0.<br><u>baa80b84033c9ef196388e9ea0434f90a83a4d0x4ba270e84bche64f02d1d8d0</u><br>http://www.faccomedia.com/www.faccomedia.com/www.faccomedia.com университет им. А.Н. Туполева-КАИ» (КНИТУ-КАИ) Чистопольский филиал «Восток» Документ подписан простой электронной подписью Информация о владельце: Должность: директор Дата подписания: 13.07.2023 14:34:25

## **МЕТОДИЧЕСКИЕ УКАЗАНИЯ К ПРАКТИЧЕСКИМ ЗАНЯТИЯМ** по дисциплине **ИНФОРМАЦИОННЫЕ ТЕХНОЛОГИИ В ПРИБОРОСТРОЕНИИ**

Индекс по учебному плану: **Б1.В.05** Направление подготовки: **12.03.01 Приборостроение** Квалификация: **Бакалавр** Профиль подготовки: **Приборостроение** Типы задач профессиональной деятельности: **производственнотехнологический, проектно-конструкторский**

Рекомендовано УМК ЧФ КНИТУ-КАИ

Чистополь 2023 г.

# **ОСНОВНЫЕ ВОЗМОЖНОСТИ И ПРИЕМЫ РАБОТЫ ПАКЕТА EWB**

Пакет EWВ представляет собой программу виртуальной схемотехники, позволяющую собирать и испытывать в действии свои радиоэлектронные устройства, не требуя при этом применения реальных радиоэлементов.

Этот раздел посвящен расчету и моделированию типовых электронных схем. Приводимые задания могут быть использованы при проведении лабораторных работ по электротехнике, радиотехнике и другим предметам радиотехнического профиля. Процесс моделирования облегчается из-за возможности использования линейки контрольно-измерительных приборов. Характеристики устройств сопоставляются с результатами моделирования. Задания рассматриваются в порядке возрастающей сложности.

Предполагается, что пользователь прочитал «Help» по программе и имеет некоторое представление о ней.

## Задание 1. **Измерение напряжения источника постоянного напряжения**

Собрать схему в соответствии с рис. 1

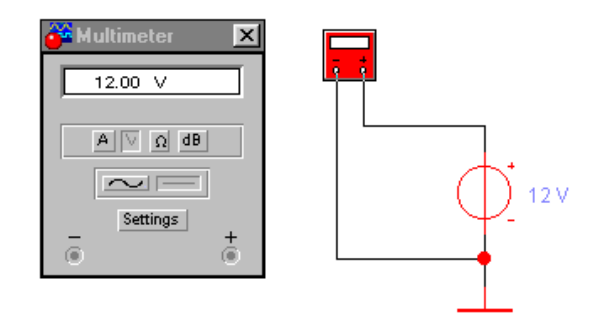

## Рис. 1 Схема измерения величины напряжения источника питания

Мультиметр должен быть включен в режим измерения напряжений (V) постоянного тока (-). Включение питания производится тумблером  $\overline{\circ\Box}$ , расположенным в правом верхнем углу рабочего окна программы. При включении питания вольтметр должен показать величину напряжения источника питания +12 В. Предлагается следующее задание: изменить величину напряжения до 6,5 В и проконтролировать ее при помощи мультиметра.

## Задание 2. **Измерение величины постоянного тока**

Собрать схему в соответствии с рис. 2. Мультиметр должен быть включен в режиме измерения силы тока (А).

Получить значение величины постоянного тока *I* = 12,00 мA.

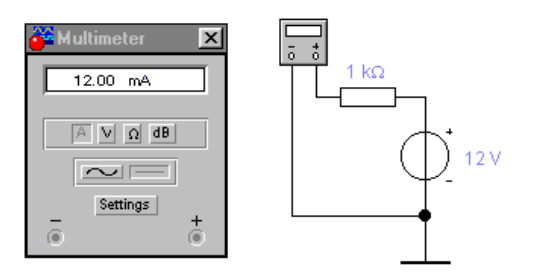

Рис. 2. Схема измерения величины постоянного тока

Изменить значение напряжения источника питания до 20 В, а значение сопротивления до 1 МОм. Просмотреть показания мультиметра.

## Задание 3. **Измерение сопротивления омметром**

Собрать схему в соответствии с рис 3. Мультиметр включить в режим измерения сопротивлений  $(\Omega)$ .

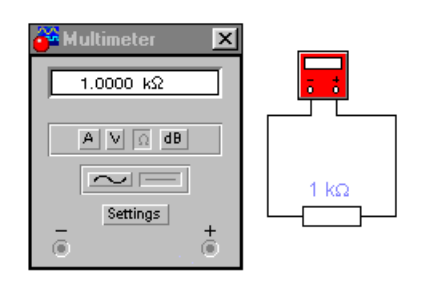

Рис. 3. Схема измерения сопротивления омметром

Получить заданное значение сопротивления. Изменить величину сопротивления и замерить ее. Просмотреть показания мультиметра.

# Задание 4. **Наблюдение и исследование временных и амплитудных характеристик сигналов переменного тока**

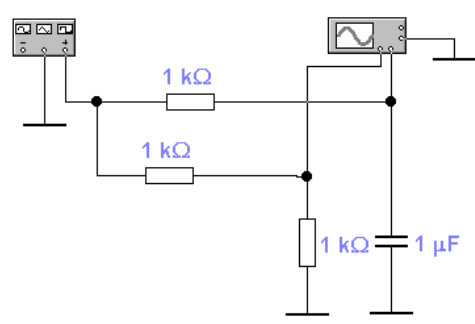

Собрать схему в соответствии с рис. 4.

Рис. 4. Схема исследования сигналов переменного тока

Установить требуемые значения частоты, амплитуды и формы сигнала (синусоидальная, прямоугольная, треугольная). Проанализировать полученные с помощью осциллографа результаты. Измерить при помощи осциллографа периоды подаваемых сигналов, их амплитудные значения и величины фазового сдвига.

> **Задание 5.** Исследование амплитудно-частотной и фазочастотной характеристик двойного Т-образного моста

Собрать электрическую схему в соответствии с рис. 5. Подключить измеритель амплитудно-частотных (АЧХ) и фазочастотных (ФЧХ) характеристик (Bode plotter).

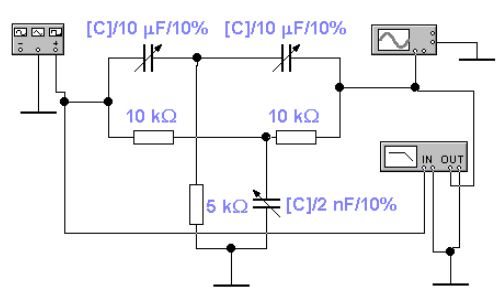

.

Рис. 5. Схема измерения характеристик 2Т-моста

Определить диапазон перестройки резонансной частоты 2Т-моста. Определить полосу пропускания (по уровню  $-3$  дБ от максимальной) и добротность фильтра (как отношение центральной частоты к ширине полосы пропускания).

Проконтролировать форму сигнала при помощи осцил-лографа.

## *Задание 6. Определение параметров усилителя без ООС*

Собрать усилитель без ООС как показано на рис. 6.

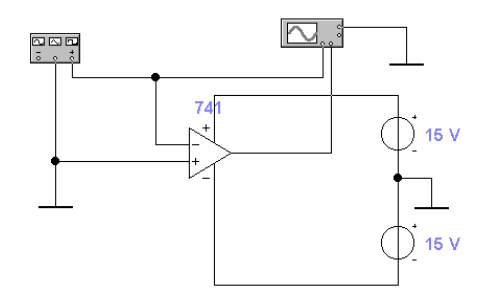

Рис. 6. Схема определения параметров усилителя без ООС

Установить параметры сигнала функционального генератора:  $U_{\text{BMI}} = 10 \text{ MB}; f = 200 \text{ Hz (FII)}.$ 

Измерить входное и выходное напряжения усилителя и вычислить коэффициент усиления по напряжению.

Примечание: При измерении переменных напряжений осциллографом необходимо использовать «закрытый» вход (AC) для исключения влияния напряжения смещения усилителя.

*Увеличить коэффициент усиления без ООС (Open-loop gain) до 500 и повторить вычисление коэффициента усиления по напряжению.*

## *Задание 7. Определение входного сопротивления*

## *усилителя без ООС*

Измерить входное сопротивление усилителя, для чего собрать схему в соответствии с рис. 7.

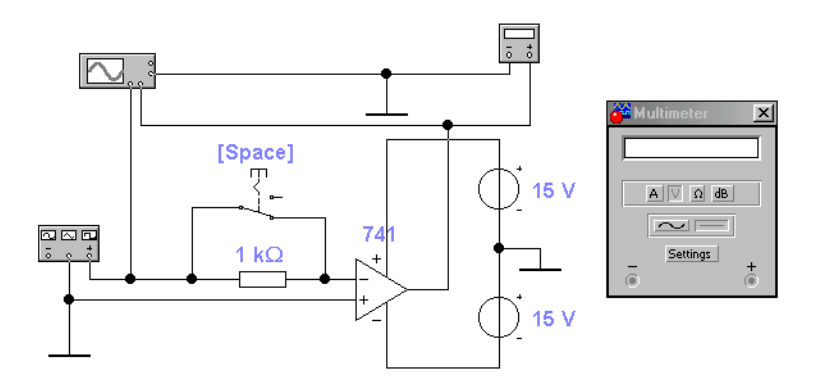

Рис. 48. Схема определения входного сопротивления усилителя без ООС

 $R_{\scriptscriptstyle\rm I\hspace{-1pt}I} = 10$  кОм. Изменения выходного напряжения регистрируются милливольтметром переменного напряжения. Управление выключателем осуществляется клавишей (space).

## *Задание 8. Определение выходного сопротивления*

### *усилителя*

Определить выходное сопротивление, видоизменив при этом схему как показано на рис. 8.

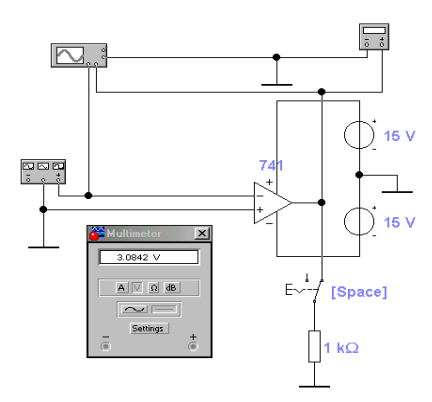

Рис. 8. Схема определения выходного сопротивления усилителя

# *Задание 9. Определение параметров усилителя*

В задании используется схема, представленная на рис. 9.

Определить предельную частоту, для чего подключить измеритель АЧХ к входу и выходу усилителя, как показано на рис. 9, установить пределы частотного анализа от 1 до 10 мГц и соответствующий масштаб по оси Y. Определить частоту, на которой коэффициент усиления уменьшается на 3 дБ по сравнению с максимальным значением. Это осуществляется перемещением визира по оси частот и отсчете значений частоты и коэффициента усиления.

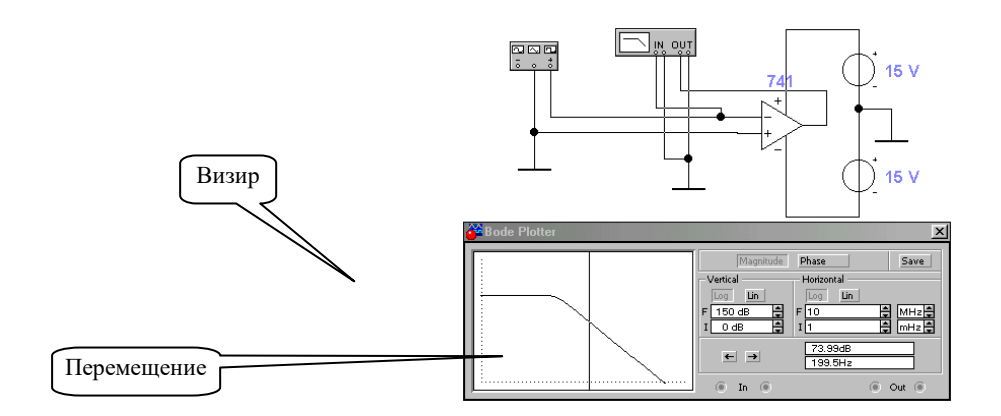

Рис. 9. АХЧ коэффициента усиления

## Задание 10. **Исследование ОУ**

Собрать электрическую схему в соответствии с рис. 10.

Установить на вкладке следующие параметры ОУ (µа741):

- коэффициент усиления без ООС (Open-loop gain) =  $1000$ ;
- входное сопротивление (Input resistance) =  $1e + 06$  Ом.

Подать входной сигнал с генератора *f* = 5 Гц и *U* = 5 В. Произвести необходимые измерения и вычислить коэффициент усиления ОУ.

Заменить коэффициент усиления без ООС (Open-loop gain) на 500 и повторить измерения.

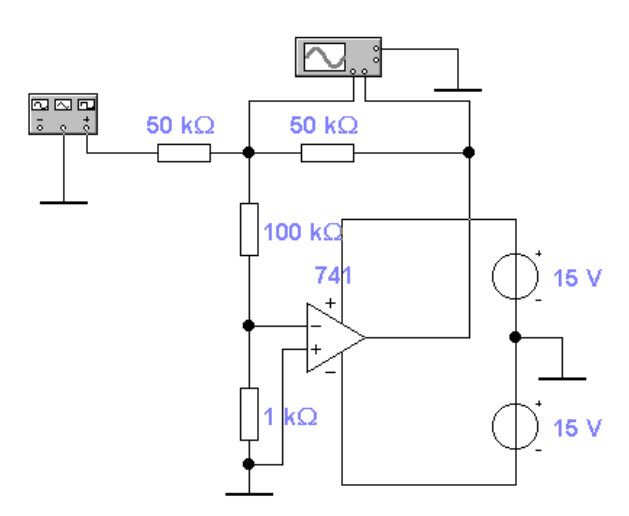

Рис. 10. Схема исследования ОУ

# Задание 11. **Моделирование активного RC-фильтра второго порядка**

Провести моделирование активного RC-фильтра согласно рис. 11.

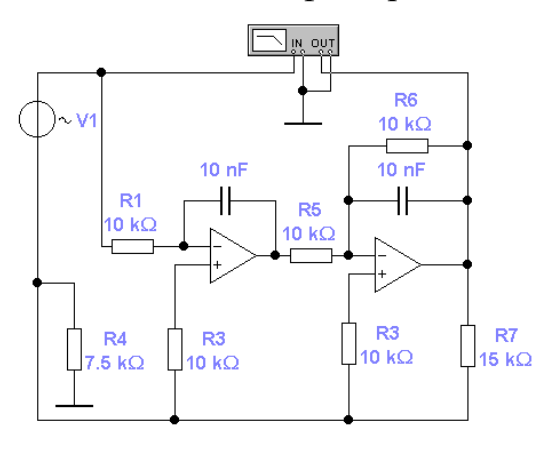

Рис. 11. Схема моделирования активного RС-фильтра второго порядка

Получить АЧХ активного ФНЧ второго порядка.

# Задание 12. **Моделирование усилительного каскада по схеме с ОЭ**

В схеме (рис. 12) использованы индикаторные вольтметры для контроля напряжений на электродах транзистора в статическом режиме, а также функциональный генератор и осциллограф для моделирования режима усиления.

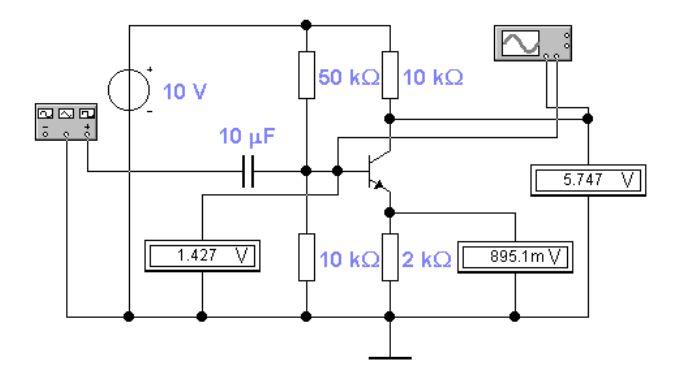

Рис. 12. Усилительный каскад по схеме с ОЭ

Исследовать сигнал с помощью осциллографа.

## *Контрольные вопросы*

1. Что содержит окно программы EWB?

2. Какие команды меню программы вы знаете?

3.Для чего предназначено меню File?

4. Для чего используется меню Circuit?

5. Меню Analysis, назначение, команды.

6. Какой командой можно восстановить схему в ее первоначальном виде после внесенных изменений?

7. Какими командами можно изменить графическое изображение компонента (например, конденсатора)?

8. Что такое подсхема?

9. Что обозначает выделение объекта?

10. Какой командой можно присвоить компоненту позиционное обозначение (C1, C2, R1 и т.д.) и какое правило используется при присвоении позиционных обозначений однотипных компонентов?

11. Каким образом можно менять шрифт символов и его атрибуты?

12. Какая команда используется для установки параметров моделирования общего характера?

13. Какая команда используется для задания параметров расчета частотных характеристик?

14. Какой командой осуществляется задание параметров контрольноизмерительных приборов?

15. Каким образом можно получить краткие сведения о модели конкретного компонента?

16. Каким образом включаются в цепь амперметр и вольтметр?

## **Microsoft Excel**

- 1. Запуск программы и ее вид
- 2. Листы книги (удаление, переименование, перенос)
- 3. Ввод данных в ячейку, данные в ячейке могут быть:
	- текст (длинный текст: ширина столбцов, меню *Формат –> Ячейки –> Выравнивание*, переносить по словам, объединение ячеек)
	- число (дробное через запятую)
	- дата (обратно: *Формат –> Ячейки –> Числовые форматы*)
	- % (аналогично)
	- формула
- 4. Простейшие формулы  $($ "+", "-", "\*", "/", " $($ ", ")", " $\wedge$ ")  $y = (x + 2) / 4$
- 5. Копирование чисел (1,2,3…) и формул (относительные и абсолютные ссылки)
	- Найти у =  $x^2$  при х от 1 до 5
	- Разделить числа от 11 до 18 на х  $(x = 4)$
	- Найти сумму 5 чисел (Автосумма)
- 6. Границы таблицы
- 1. Добавить в книгу 2 новых листа, составить их по порядку. Переименовать в книге «Лист1» на «Валюта», «Лист2» на «Выручка», «Лист 4» на «Зарплата», «Лист 5» на «Уравнение». Удалить «Лист3».
- 2. Рассчитать цену каждого товара в долларах по указанному курсу (на листе «Валюта»).

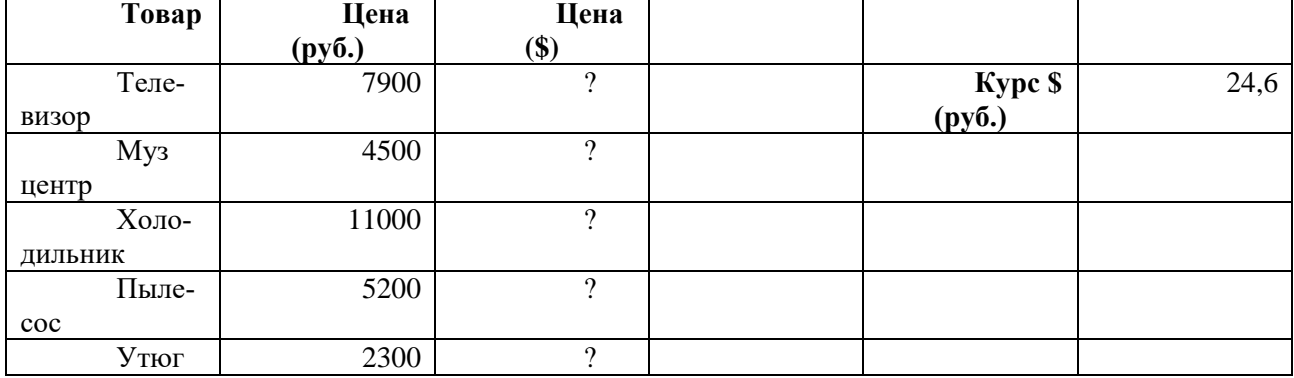

3. Рассчитать выручку с продаж каждого вида товара, а затем общую выручку отдела (на листе «Выручка»).

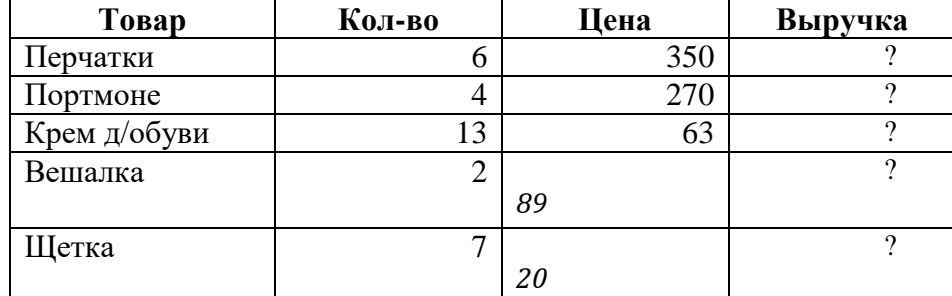

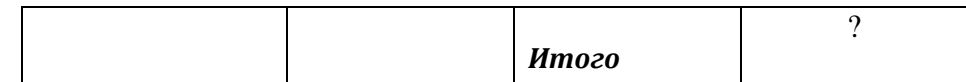

4. Рассчитать материальную помощь (40% от оклада), зарплату для каждого рабочего. Найти общую зарплату и долю каждого работника в общей зарплате. (Лист «Зарплата»)

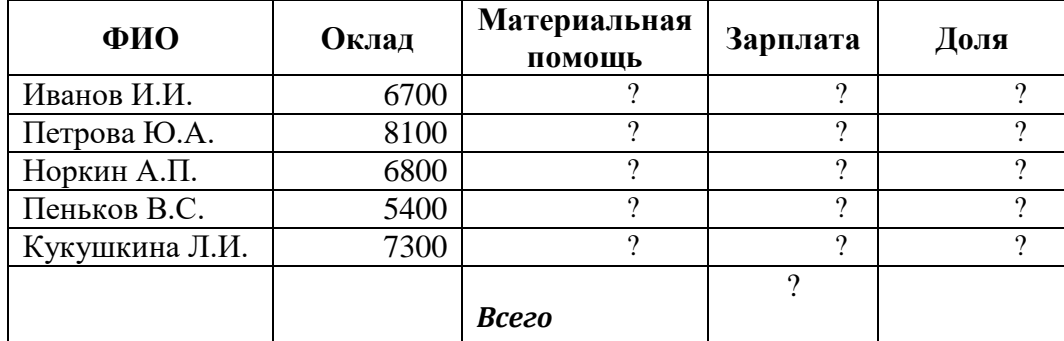

5. Написать (на листе «Уравнение») программу для решения квадратного уравнения:  $ax^2 + bx +$  $c = 0$ 

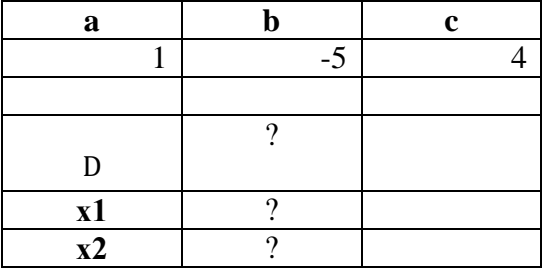

1. На размещенный в банке вклад каждый месяц начисляются проценты. Годовая процентная ставка 8%. Проценты начисляются ежемесячно на сумму самого вклада и уже начисленных (за предыдущие месяцы) процентов. Рассчитайте размер денежных средств на следующие месяцы. (Лист 1)

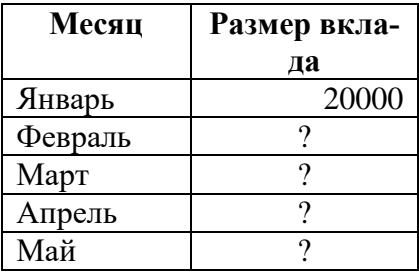

2. Супермаркет посетили несколько покупателей, каждый из которых приобрел товары на определенную сумму. Рассчитать в отдельных ячейках максимальную, минимальную и среднюю суммы денежных средств, которые потратили посетители. (Лист 2)

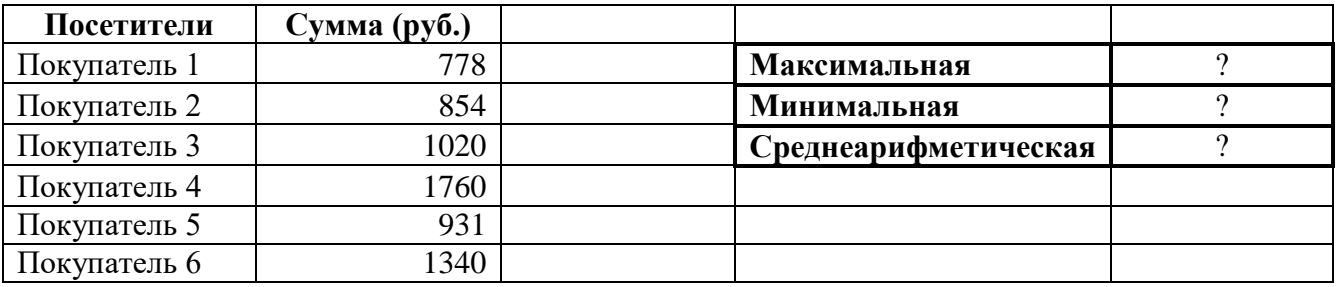

3. Результаты вступительных в ВУЗ экзаменов даны в таблице ниже. Найти средний балл каждого студента. Если средний балл больше 4, то по студенту выносят решение «Зачислен», иначе «Не зачислен». (Лист 3)

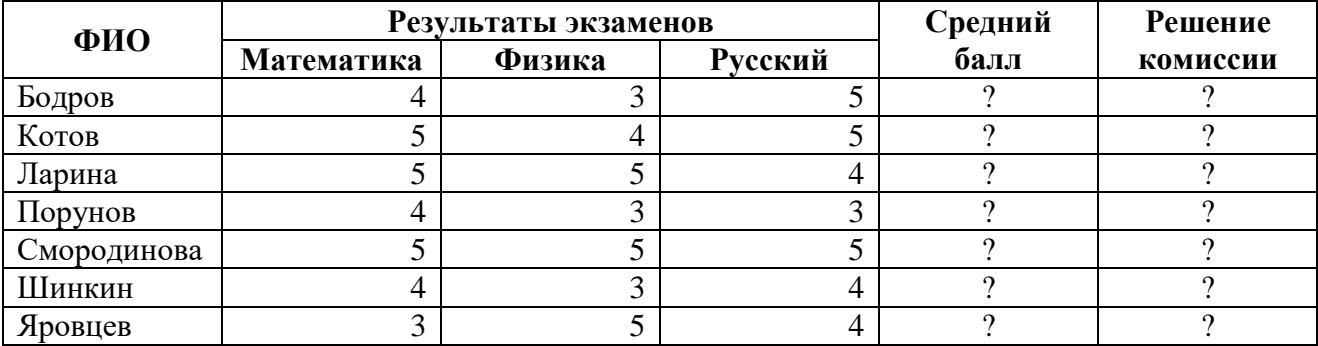

4. Если оклад у работника меньше 8000, то ему выдается материальная помощь в размере 30% от оклада, в ином случае помощь не выделяется. Премия дается всем работникам в размере 15% от суммы оклада и материальной помощи. Рассчитать материальную помощь, премию и зарплату каждому работнику. Найти размер фонда оплаты труда (сумму всех зарплат). Также определить разность между максимальной и минимальной зарплатами работников (в одной ячейке). (Лист 4)

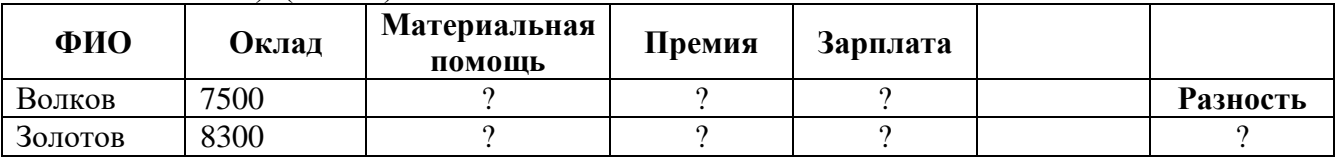

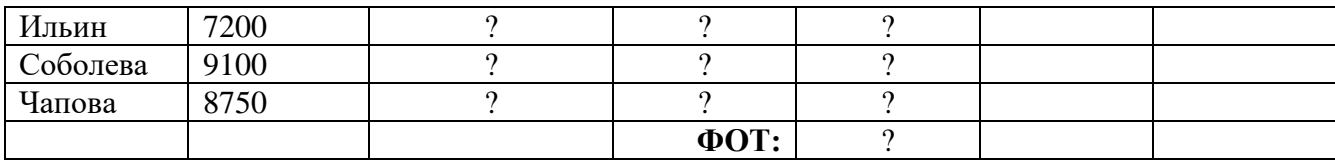

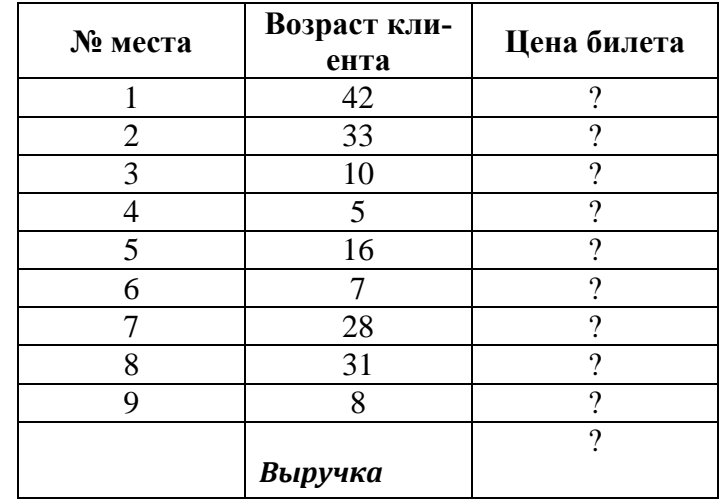

1. Рассчитать цену за билеты в кинотеатр (детям до 14 лет – 90 руб., взрослым – 250 руб.), выручку от продажи всех билетов.

2. Рассчитать оплату аренды помещения фирмой. Если площадь больше 30 м<sup>2</sup> и срок аренды больше года, то оплата составляет 150 руб. за 1 кв. метр, иначе оплата за один квадратный метр – 290 руб.

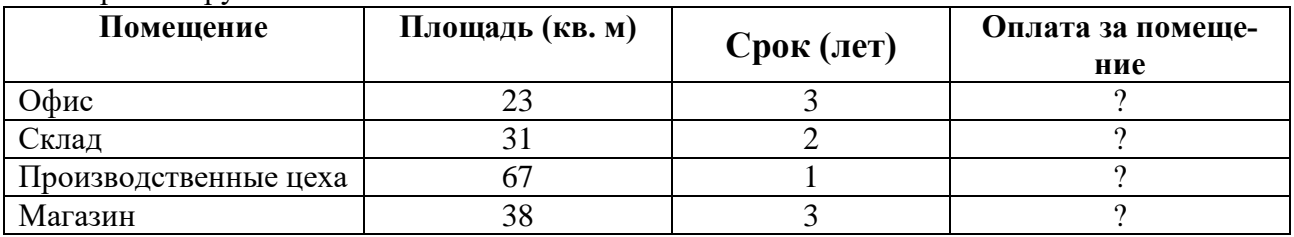

3. Если численность семьи больше 3 человек или возраст жилья больше 15 лет, то семье выделяют ссуду в размере 400000. Найти сумму выплаченных ссуд.

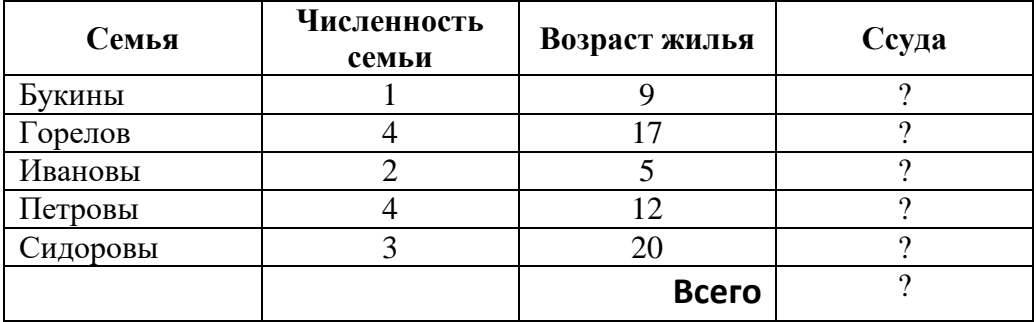

4. Разбить фирмы на 3 группы (I группа – фирмы с прибылью меньше 450000; II группа – фирмы с прибылью от 450000 до 600000; III группа – фирмы с прибылью более 600000). Найти количество фирм в каждой группе.

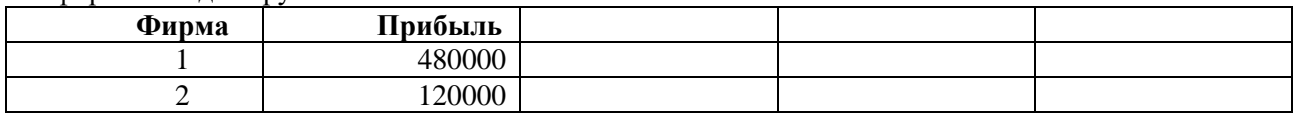

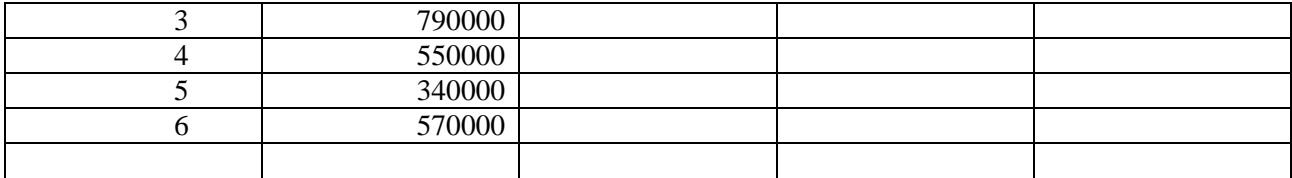

1. Найти разницу между самой большой и самой маленькой зарплатой из списка

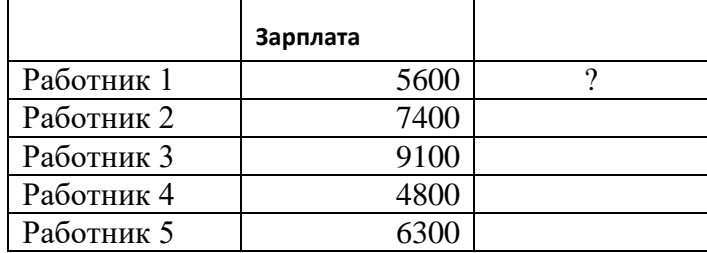

2. Если площадь квартиры больше 42 м<sup>2</sup> и она НЕ на пятом этаже, то цена 1 м<sup>2</sup> стоит 17000, иначе 13500 руб.

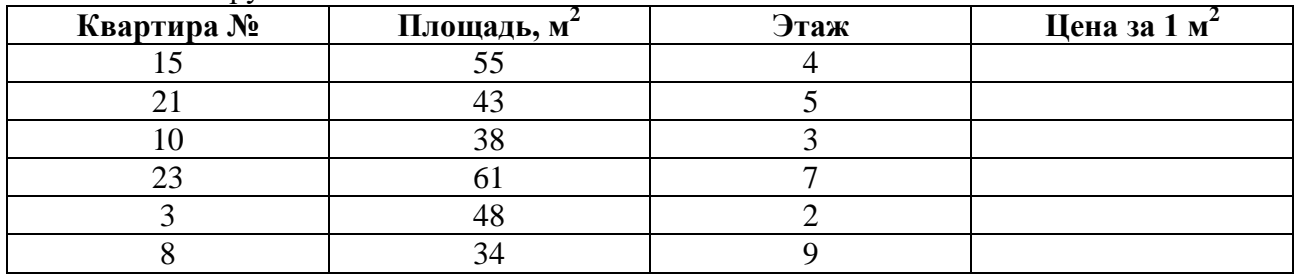

3. Разбить работников на 4 группы (I группа - младше 28 лет; II группа - от 28 до 38, III группа - от 38 до 50, IV группа - старше 50 лет). Найти количество работников в каждой группе.

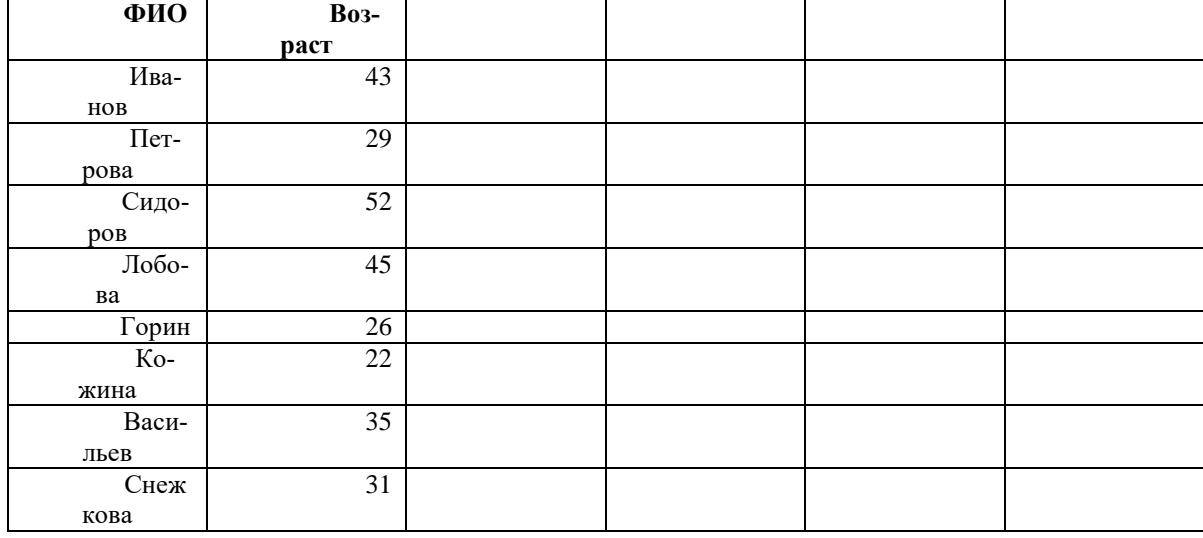

1. Найти длины и площади окружностей для следующих радиусов (Длина окружности = 2\*Пи\*R, Площадь = Пи \* R \*R)

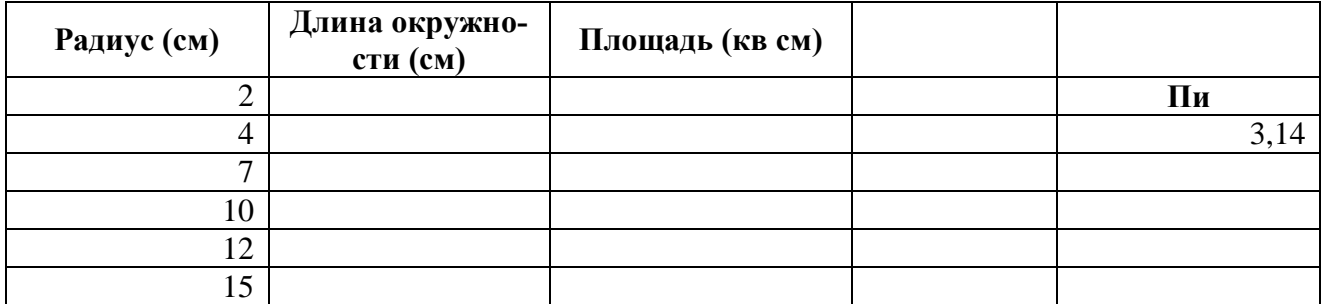

2. Приведен список продавцов-консультантов супермаркета и результаты их продаж за три месяца. Найти общую сумму продаж за каждый месяц; комиссионное вознаграждение, который получил каждый из продавцов (15% от суммы его продаж за все три месяца). Также определить средний, минимальный и максимальный объемы продаж за каждый месяц.

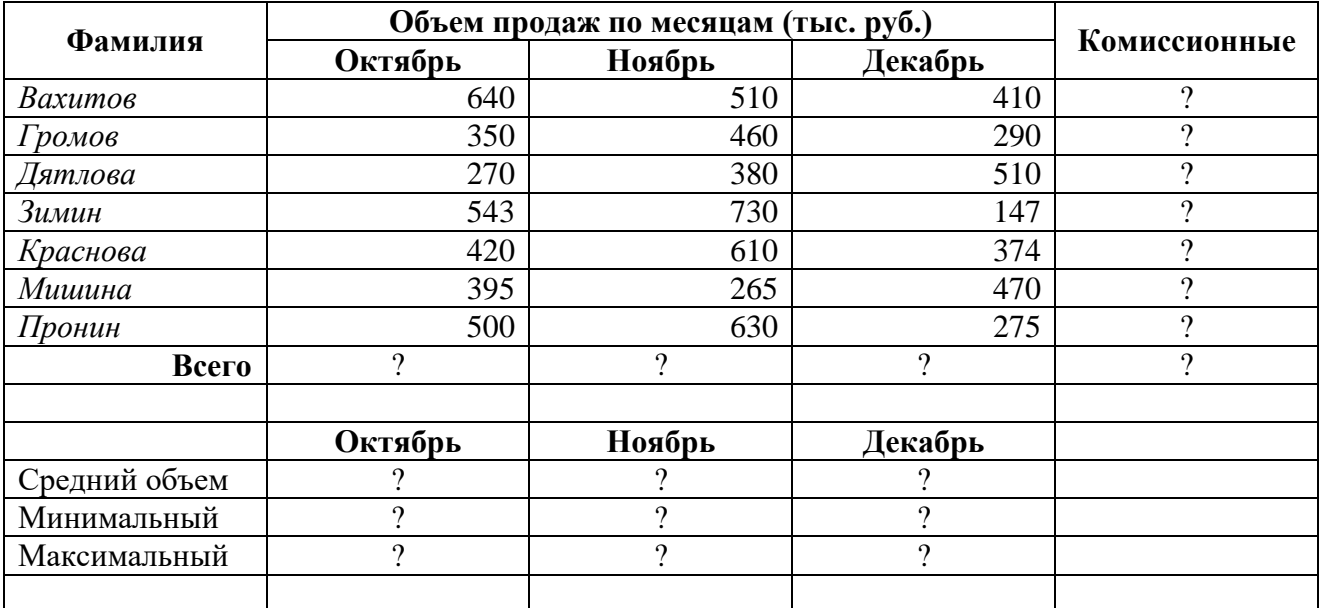

3. В книжном магазине решили применить новую политику продаж. На книги, не проданные с прошлого года, делается скидка 23%; на новые книги скидки нет. Рассчитать цену книг после начала акции.

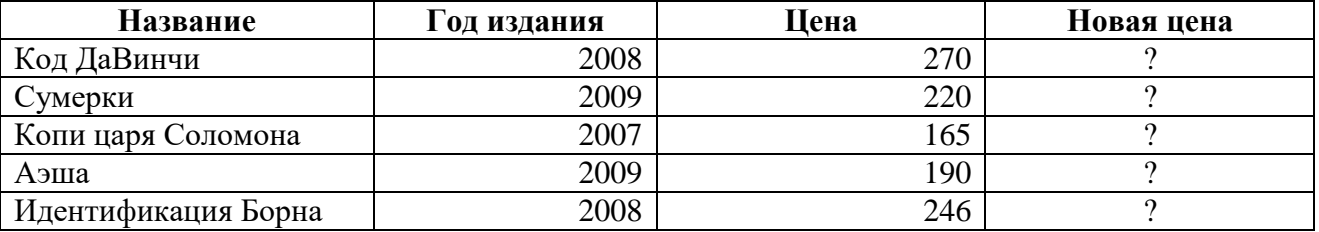

4. Дан список сотрудников. Если у работника стаж работы более 7 лет и разряд не меньше 3, то ему выдается премия 6000, в ином случае премия составляет 2500.

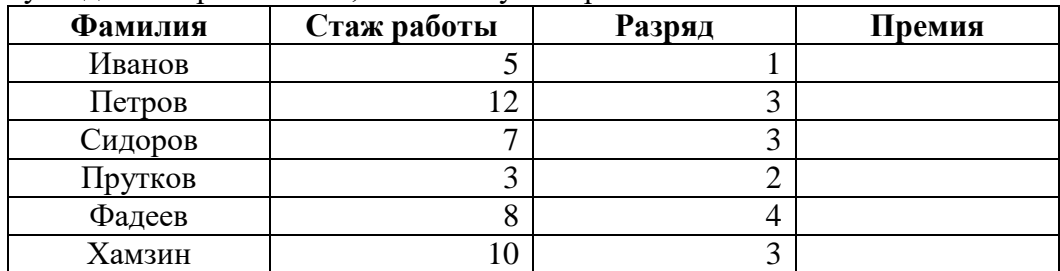

1. Разбить всех людей на три группы в зависимости от величины их счета в банке (I группа – до 150000 руб., II группа – от 150000 до 400000 руб. и III группа – более 400000 руб.). Найти количество людей в каждой группе и по этим значениям построить круговую диаграмму.

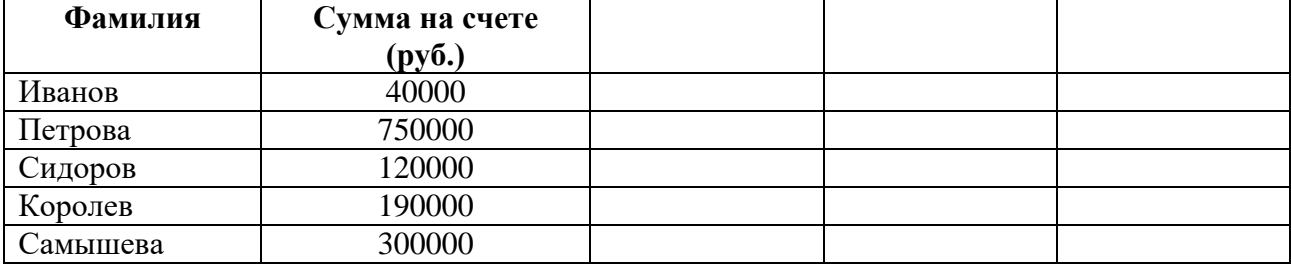

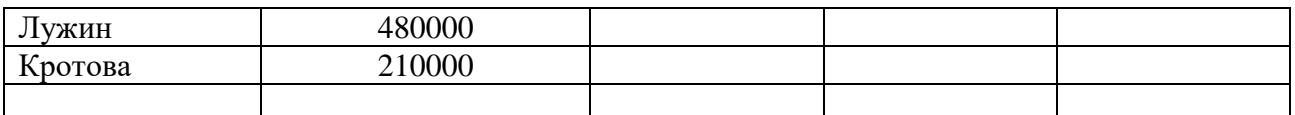

2. Построить гистограмму по количеству мужчин и женщин в вашей группе

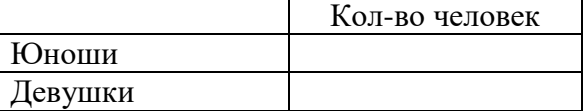

3. Построить две круговые диаграммы.

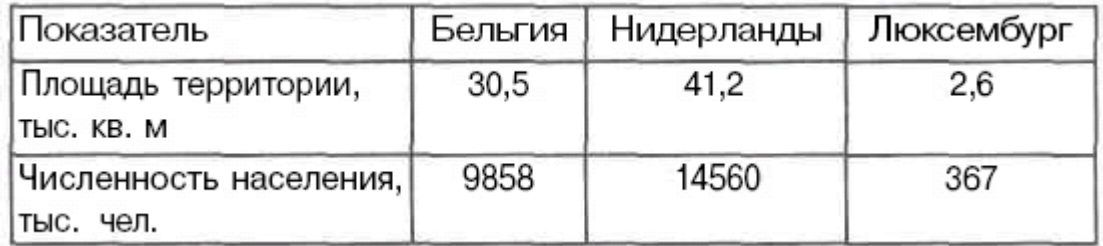

1. Разбить всех людей на три группы в зависимости от величины их счета в банке (I группа – до 150000 руб., II группа – от 150000 до 400000 руб. и III группа – более 400000 руб.). Найти количество людей в каждой группе и по этим значениям построить круговую диаграмму.

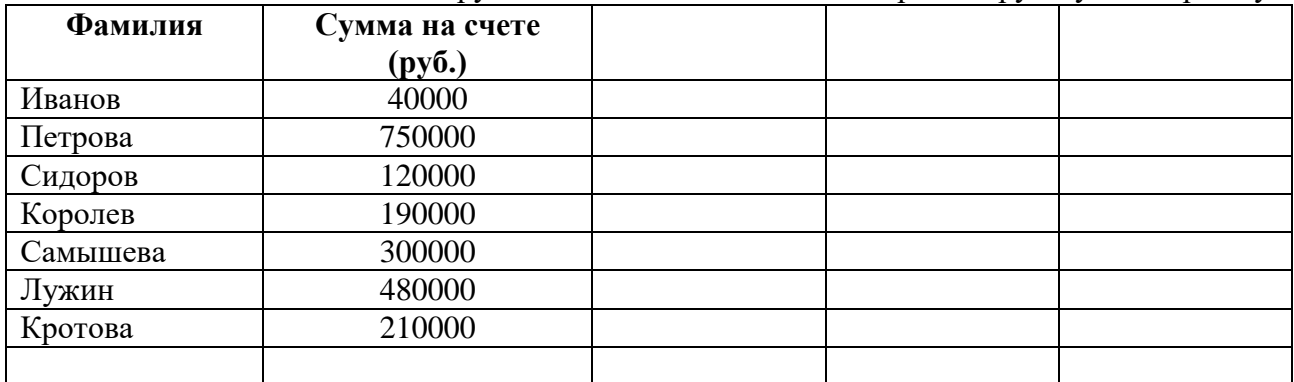

2. Построить гистограмму по количеству мужчин и женщин в вашей группе

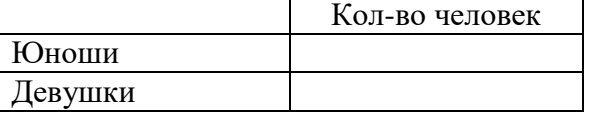

3. Построить две круговые диаграммы.

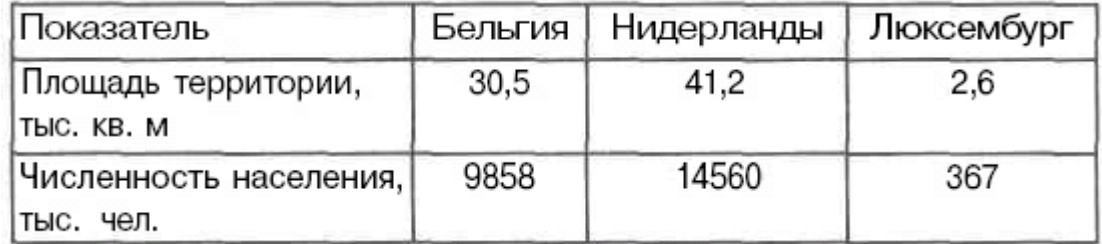

Занятие 1 . Использование Mathcad в качестве суперкалькулятора. Пример 1. Для набора выражения используем обычную математическую нотацию: E  $1/\sqrt{2}$ =. Знак квадратного корня мы найдём, раскрыв арифметическую  $= 0.707$  $\overline{\sqrt{2}}$ палитру, в конце выражения поставим з нак равенства "=" Пример 2. Можно присвоить значения переменным:  $b := 2.35$  $p := \pi$  $a \equiv 1$ Ввод з аканчивается клавишей Enter или щелчком мыши вне определения. Здесь мы обоз начили переменные буквами:  $a, b, p$ ; но можно использовать произвольный набор символов для обозначения переменных. Имена переменных чувствительны к регистру. Вначале вводится имя переменной, затем символ": " (или знак =), затем число или выражение (в частности, мы использовали предопределённую константу  $\pi$   $\mu$ 3 арифметической палитры, Ctrl p). Олний уголок показывает текущий операнд выражения, он может быть расширен клавишей "Пробел". Обратите внимание, что в качестве разделителя целой и дробной части числа используется точка. Теперь этими переменными можно пользоваться при арифметических вычислениях. := это оператор присваивания,  $= 3T<sub>O</sub>$ 

KOMA HJA "B>b-MICHM T b".

\n
$$
\frac{a+b}{2} = 1.675
$$

\n
$$
c := \frac{a-b}{2}
$$

\n
$$
d := \sin\left(\frac{p}{2}\right)
$$

\n
$$
c = -0.675
$$

\n
$$
d = 1
$$

Сейчас видна разница в использовании оператора присваивания ": и знака "=". Пример 3 . Вычислит е для каждого значения х=1,5,7 следующие функции:

$$
y := \frac{1}{\sqrt[3]{x^2 + \sqrt[6]{x^5}}} \qquad y := \frac{1}{\sqrt{2 \pi}} e^{\frac{-x^2}{2}} \quad y := \frac{\arctg(x)^2}{2}
$$

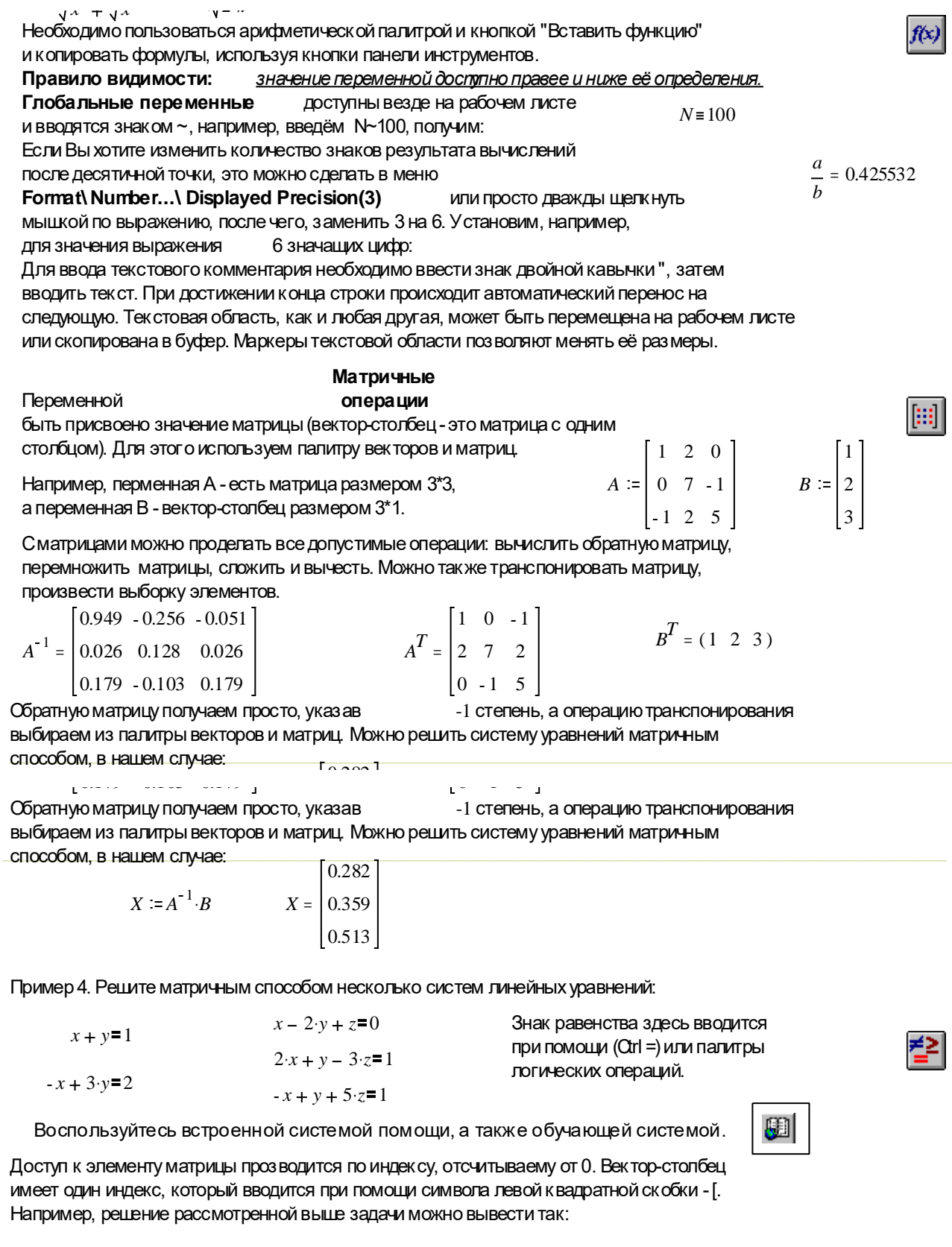

$$
X_0 = 0.282
$$
  $X_1 = 0.359$   $X_2 = 0.513$  **Bequitor**  $X[0= X1= X2=$ 

Двумерный массив имеет уже два индекса, также отсчитываемые от 0, первый из них нумерует строки, второй - столбцы. Так, для матрицы  $A$ , это будет выглядеть:

$$
A_{0,0} = 1 \qquad A_{0,2} = 0 \qquad A_{2,2} = 5 \qquad A_{2,0} = -1
$$

Вводим А(0,0= А(0,2= А(2,2= А(2,0= Индексы разделяются запятыми.

Можно выбрать один столбец двумерного массива, вводя верхний индекс командой Ctrl+6 или к нопкой палитры векторов и матриц, например, выберем первую строку матрицы А:  $\boldsymbol{\tau}$ 

 $\lceil 1 \rceil$  Form e e marcho Hunobath

$$
4^{(0)} = (1 \ 0 \ -1)
$$

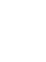

 $M^{\dagger}$ 

Можно вычислить определитель матрицы (Otrl |):

$$
|A| = 39
$$

Вычислить скалярное (Shift 8) и векторное (Otil 8) произ ведение:

$$
\left(A^{-1} \right)^{1/2} \cdot B = 0.282 \qquad B \cdot B = 14
$$

Окалярное произведение

Векторное произведение

 $\Sigma B = 6$ 

$$
\begin{bmatrix} 1 \\ -1 \\ 1 \end{bmatrix} \cdot \begin{bmatrix} -2 \\ 0 \\ 1 \end{bmatrix} = -1
$$
\n
$$
\begin{bmatrix} 1 \\ -1 \\ 1 \end{bmatrix} \times \begin{bmatrix} -2 \\ 0 \\ 1 \end{bmatrix} = \begin{bmatrix} -1 \\ -3 \\ -2 \end{bmatrix}
$$

Можно вычислить сумму элементов вектора, например:

Имеется ещё интересная возможность: при помощи операции векторизации производить поэлементные вычисления над матрицами (вводится к омбинацией к лавиш Ctrl - или к нопкой палитры Vector and Matrix). При её использовании операции прозводятся над каждым элементом вектора независимо, так например:

$$
\begin{bmatrix} 1 \\ -1 \\ 1 \end{bmatrix} \begin{bmatrix} -2 \\ 0 \\ 1 \end{bmatrix} = \begin{bmatrix} -2 \\ 0 \\ 1 \end{bmatrix}
$$
 **Или другой пример:** 
$$
a := \begin{bmatrix} 1 \\ -2 \\ 3 \end{bmatrix} \qquad b := \begin{bmatrix} 1 \\ -1 \\ 4 \end{bmatrix} \qquad c := \begin{bmatrix} -1 \\ 1 \\ -2 \end{bmatrix}
$$

Корни квадратного уравнения для трёх наборов исходных данных:

$$
\frac{b + \sqrt{b^2 - 4 \cdot a \cdot c}}{2 \cdot a} = \begin{bmatrix} 0.618 \\ -1 \\ 0.387 \end{bmatrix}
$$
 
$$
\frac{-b - \sqrt{b^2 - 4 \cdot a \cdot c}}{2 \cdot a} = \begin{bmatrix} -1.618 \\ 0.5 \\ -1.721 \end{bmatrix}
$$

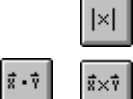

 $\bar{\Sigma}{\mathsf{U}}$ 

耐

#### Занятие 2. Табулирование функций и построение графиков.

#### Построить таблицу з начений функции можно двумя способами:

1. Задать интервал изменения аргумента в формате

 $x =$ начальное значение [, начальное значение + шаг ] . конечное значение

в скобках у казан необязательный параметр, если его нет, шаг, по умолчанию, равен 1.

После чего можно определить функцию от этого аргумента, например:

| $x := 0, 0.1$                      | $\frac{\pi}{2}$        | $f(x) := x \cdot \sin(2 \cdot x)^2$ | $\frac{\pi}{2}$ | $f(x) = x \cdot \sin(2 \cdot x)^2$ | $\frac{\pi}{2}$ | $\frac{\pi}{2}$ |
|------------------------------------|------------------------|-------------------------------------|-----------------|------------------------------------|-----------------|-----------------|
| $f(x) = 0$                         | $\frac{1}{2}$          | $\frac{1}{2}$                       | $\frac{1}{2}$   |                                    |                 |                 |
| $\frac{1}{3.947 \cdot 10^{-3}}$    | $\frac{1}{10}$         | $\frac{1}{100}$                     | $\frac{1}{100}$ |                                    |                 |                 |
| $\frac{3.947 \cdot 10^{-3}}{0.03}$ | $\frac{1}{10}$         | $\frac{1}{100}$                     |                 |                                    |                 |                 |
| $\frac{0.036}{0.0354}$             | $\frac{1}{10}$         | $\frac{1}{100}$                     |                 |                                    |                 |                 |
| $\frac{0.086}{0.08}$               | $\frac{1}{10}$         | $\frac{1}{100}$                     |                 |                                    |                 |                 |
| $\frac{0.0854}{0.083}$             | $\frac{0.5}{0.05}$     | $\frac{1}{10}$                      |                 |                                    |                 |                 |
| $\frac{0.0854}{0.083}$             | $\frac{0.0854}{0.05}$  | $\frac{0.0854}{0.05}$               |                 |                                    |                 |                 |
| $\frac{0.0854}{0.083}$             | $\frac{0.0854}{0.000}$ | $\frac{1}{10}$                      |                 |                                    |                 |                 |
| $\frac{0.0854}{0.000}$             | $\frac{1}{10}$         | $\frac{1}{10}$                      |                 |                                    |                 |                 |

2. Определить изменение целого индекса и построить таблицу значений функции в виде вектор-столбца. В частности, для предъдущей задачи:

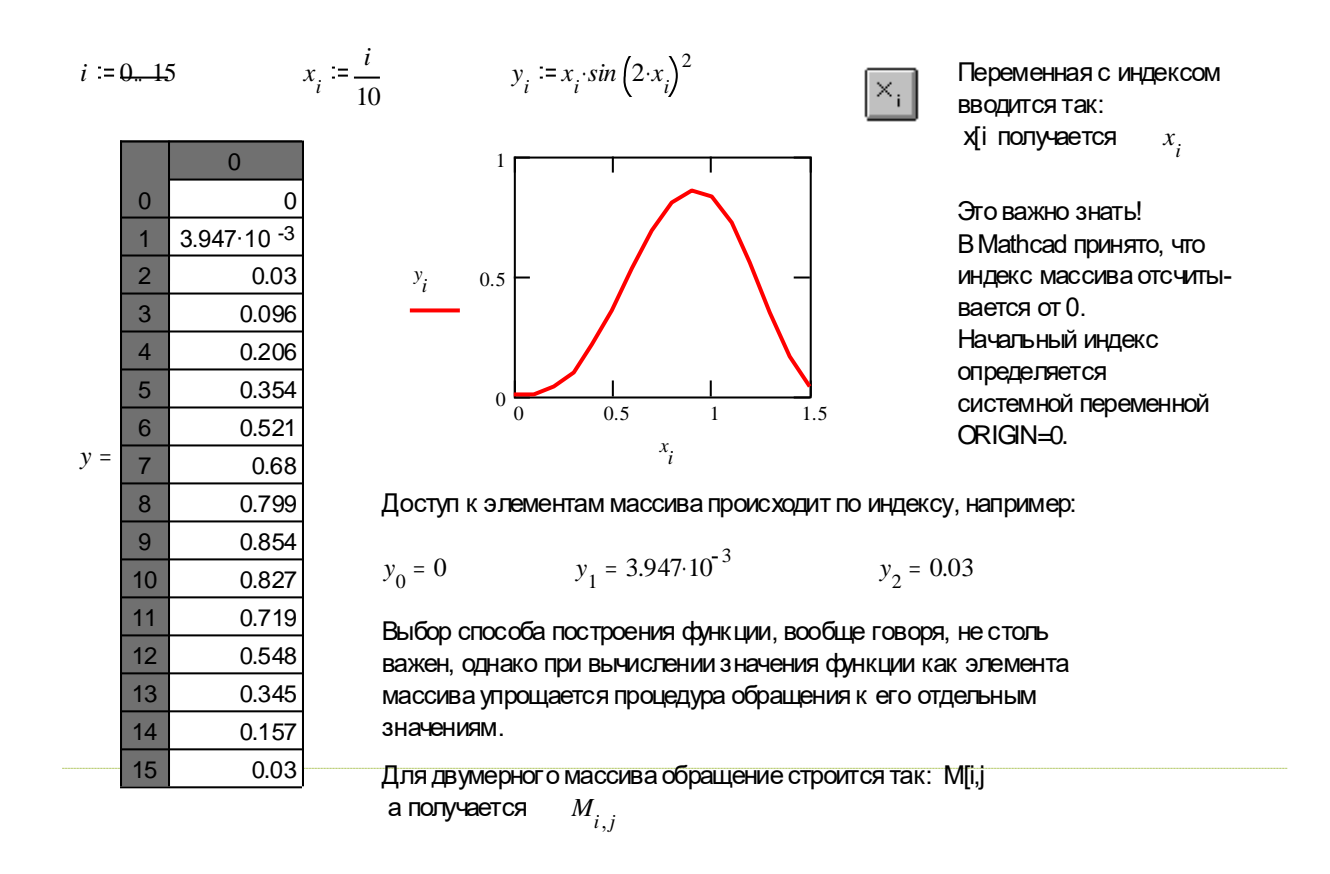

Двумерный массив соответствует значению функции двух переменных, например:

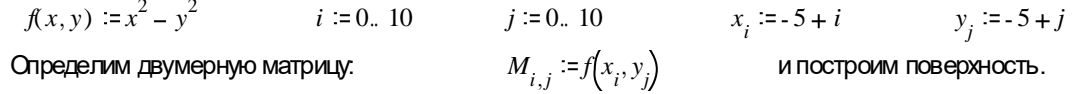

$$
M_{i,j} := f(x_i, y_j)
$$

и построим поверхность.

*j*

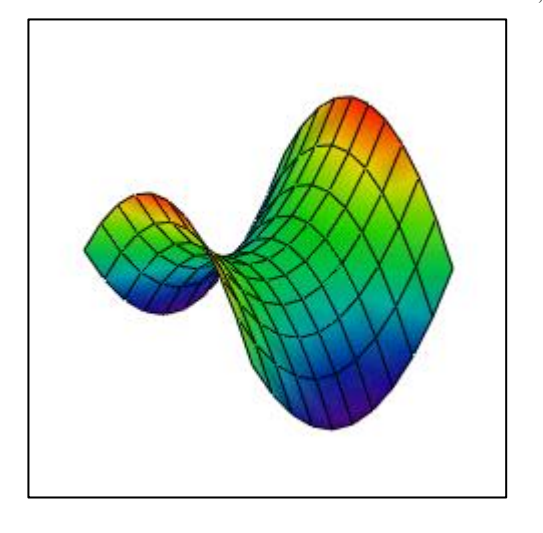

Определим двумерную матрицу: *Mi <sup>j</sup>*

В качестве единственного аргумента графика указываем имя матрицы М

*i*

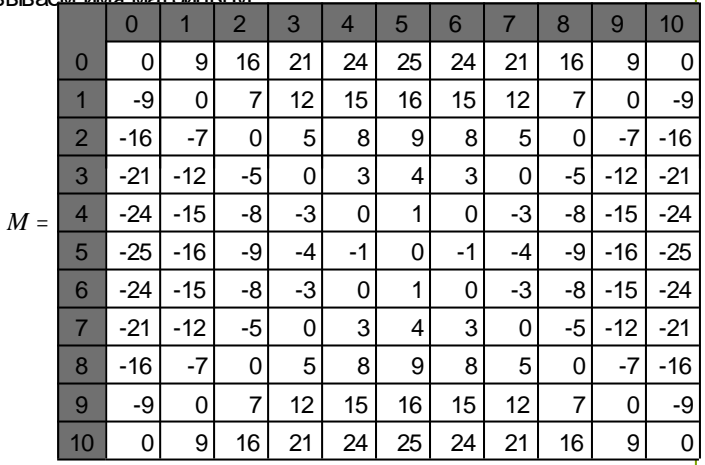

#### *M*

Построим полярный график, выбрав в качестве кривой, например кардиоиду.

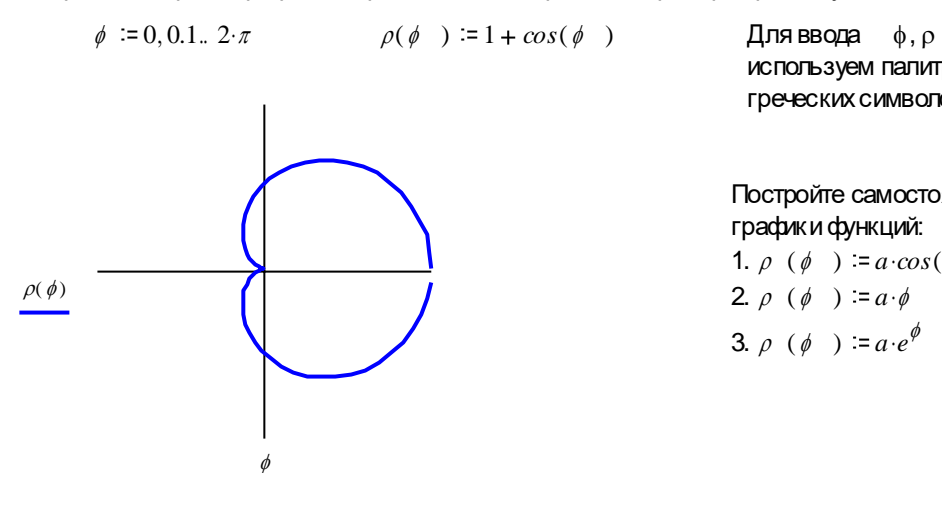

используем палитру греческих символов

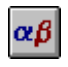

Постройте самостоятельно графики функций: 1.  $\rho$  ( $\phi$ )  $= a \cdot cos(\phi) \cdot sin(\phi)$ 2.  $\rho$  ( $\phi$ )  $=a \cdot \phi$ 3.  $\rho$  ( $\phi$ ) =  $a \cdot e^{\phi}$ 

#### Для построения столбиковой диаграммы необходимо задать матрицу значений

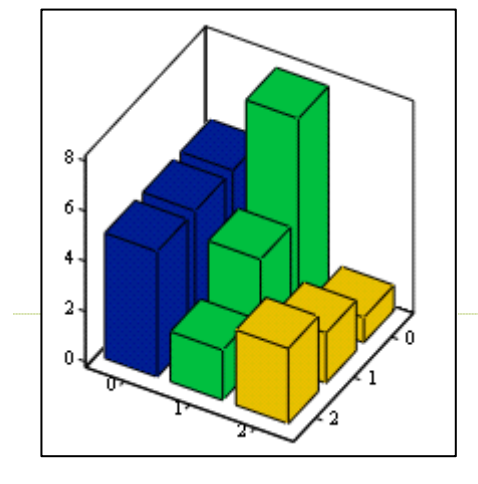

$$
D := \begin{bmatrix} 5 & 8 & 1 \\ 5 & 4 & 2 \\ 5 & 2 & 3 \end{bmatrix}
$$

Как видно из графика, каждая колонка матрицы создаѐт ряд значений

Постройте столбиковые диаграммы для произвольного набора чисел, например:

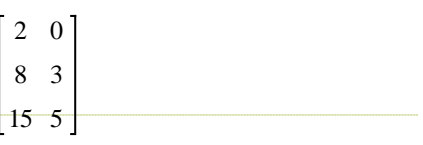

Примечание . Просмотрите примеры помещѐнные в электронные книги центра ресурсов.